## **{aph62, vk235, lda45, des210}@scarletmail.rutgers.edu**

- 
- 

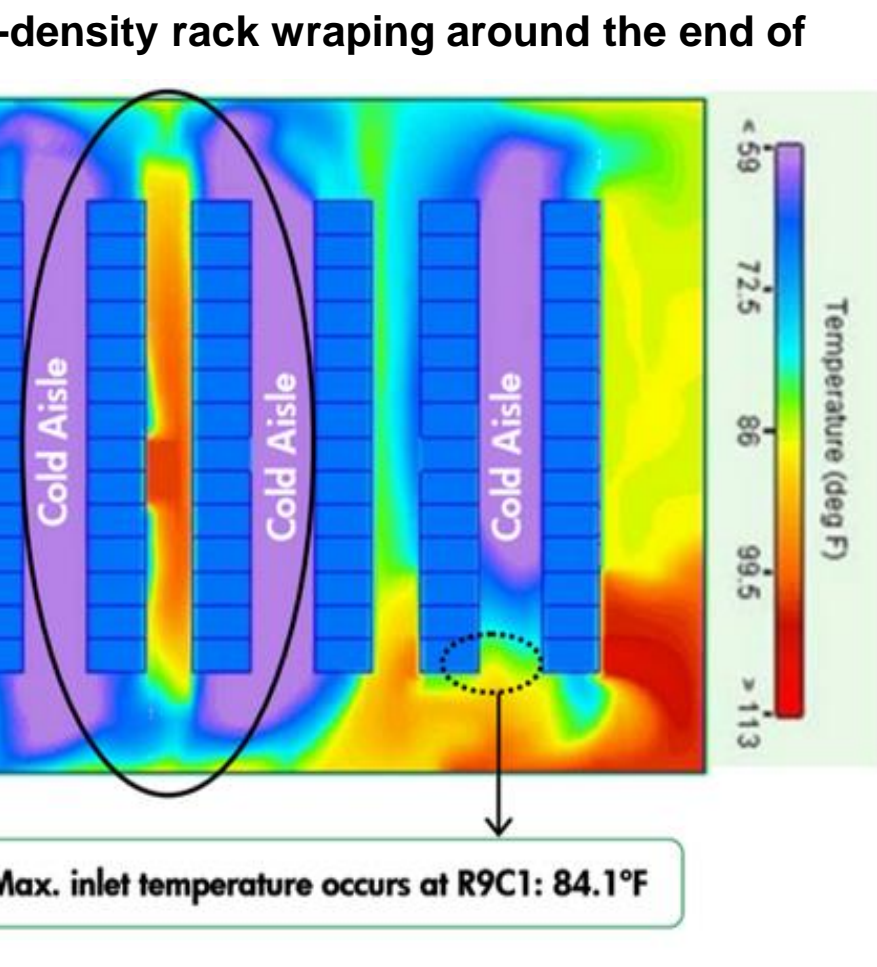

❑ SPI protocol is used to wire the sensors with the Uno; in addition, adafruit libraries are used to

❑ FastLED Library allows for fine control of LED strips, such as color switching, brightness, and

# **Vikram Krishna, Antoine Haddad, Erika Arrogante, and David Salsburg Smart Sensing for Computer Racks**

**Methodology** 

### **Results**

### **References**

[1] https://www.futurefacilities.com/blog/expecting-the-unexpected-analyzing-a-cooling-failure/ [2] https://support.hpe.com/hpsc/doc/public/display?docId=c00064724 [3] en.community.dell.com/techcenter/extras/m/white\_papers/20109089/download

# **Acknowledgement**

❑ Develop code in MATLAB to accurately map and depict temperature readings into an

❑ Develop wireless communication interface between MATLAB and Arduino.

We would like to thank Prof. Hana Godrich for her guidance in making this project possible and for her consistent effort in aligning our team's goals and objectives.

❏Get an array of sensors, such as the BME280 and the

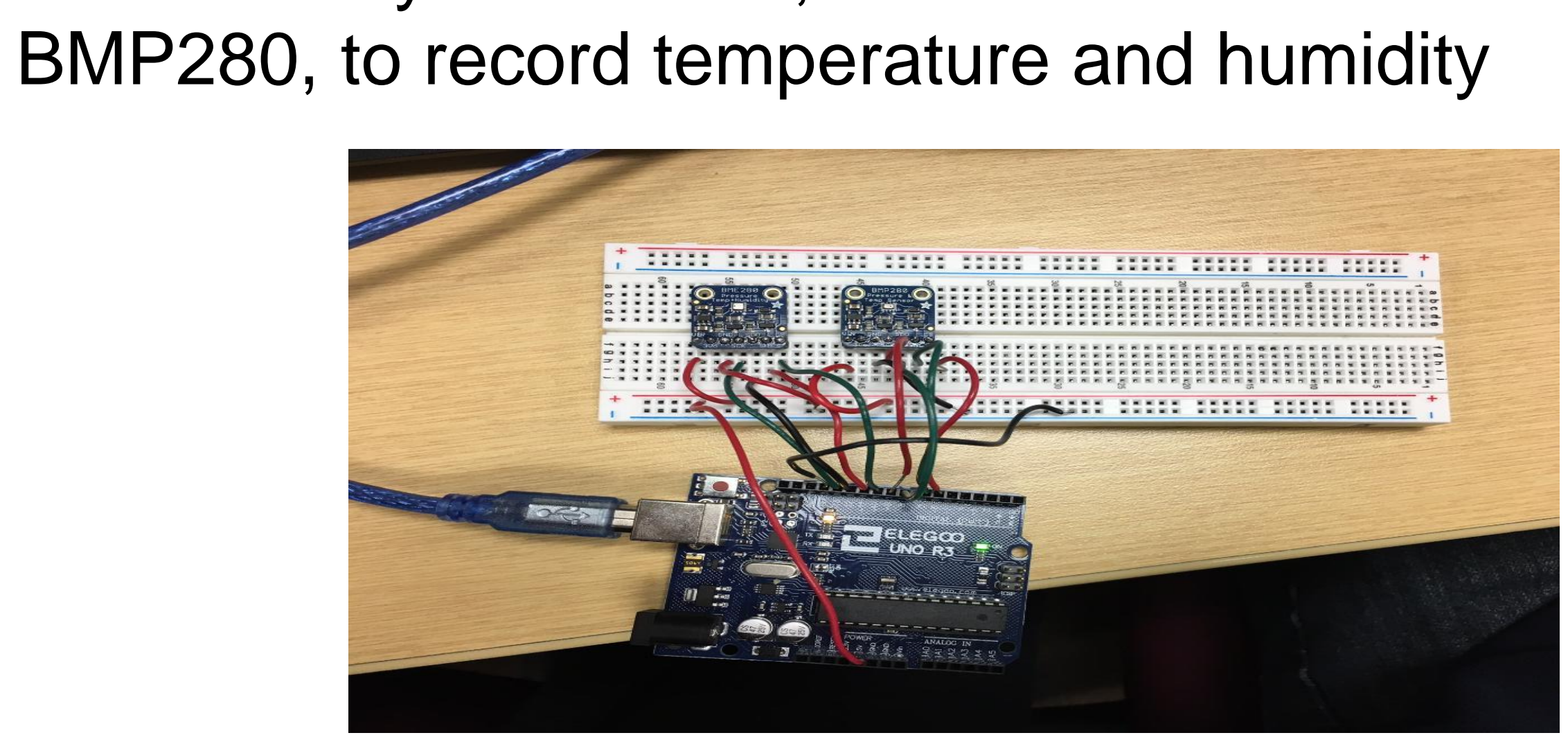

**Figure 3. Temperature and humidity readings from BME280 sensors**Pemperature of sensor  $1 = 22.28$  \*C Pressure of sensor  $1 = 1010.53$  hPa Pemperature of sensor  $2 = 22.61$  \*C Pressure of sensor 2 = 1012.86 hPa Temperature of sensor  $1 = 22.31$  \*C Pressure of sensor  $1 = 1010.50$  hPa Temperature of sensor  $2 = 22.63$  \*C

Humidity of sensor  $1 = 34.80$  % Pressure of sensor  $2 = 1012.86$  hPa

Approx. Altitude of sensor  $1 = 22.55$  m Approx. Altitude of sensor  $2 = 3.29$  m Approx. Altitude of sensor  $1 = 22.89$  m Humidity of sensor  $1 = 34.70$  % Pressure of sensor  $2 = 1012.85$  hPa Approx. Altitude of sensor  $2 = 3.28$  m Temperature of sensor  $1 = 22.33$  \*C Pressure of sensor  $1 = 1010.52$  hPa Approx. Altitude of sensor  $1 = 22.76$  m Humidity of sensor  $1 = 34.73$  % Temperature of sensor  $2 = 22.64$  \*C Approx. Altitude of sensor  $2 = 3.53$  m

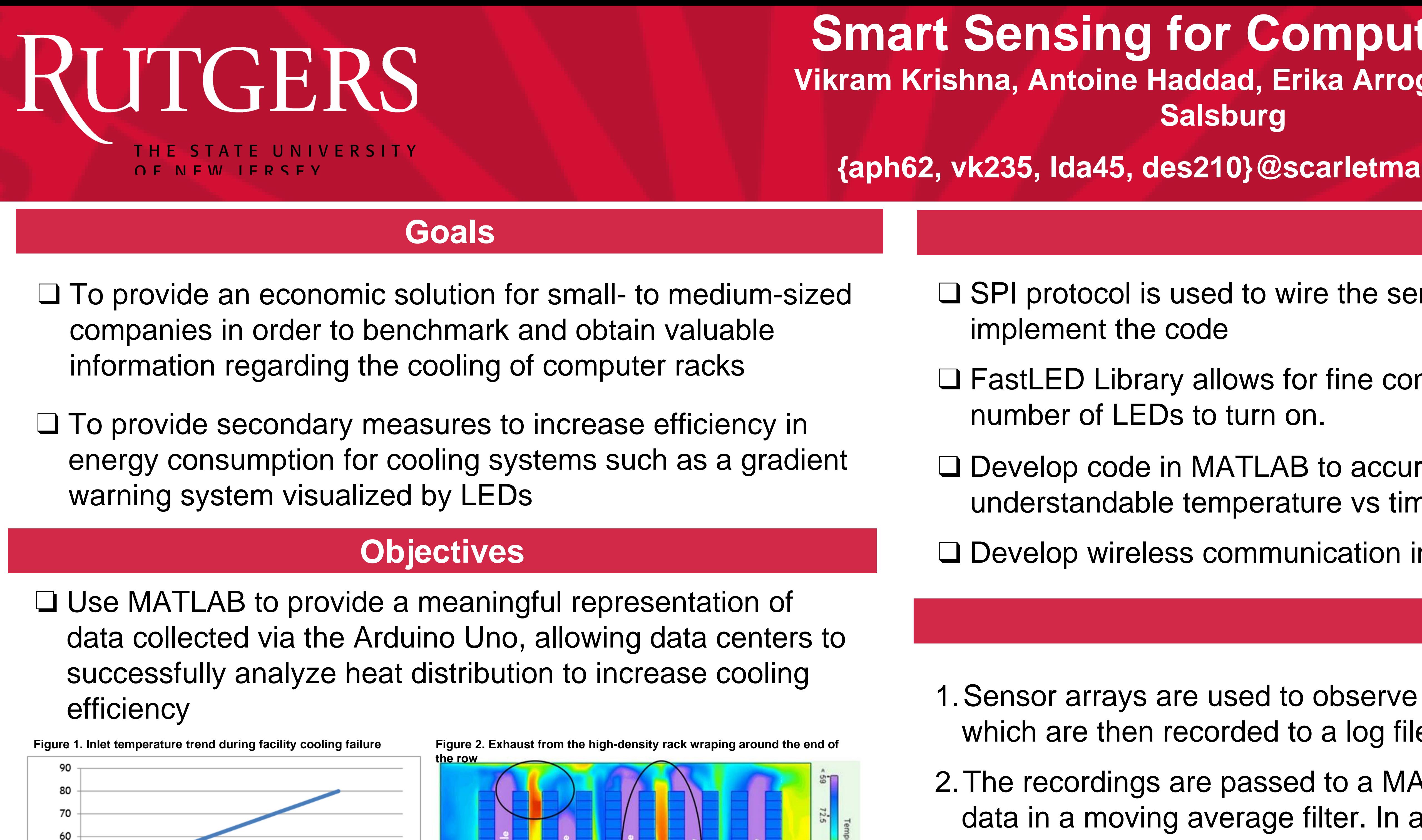

├ <sup>50</sup> ن

30

20

Minutes

- implement the code
- 
- understandable temperature vs time graph
- 
- which are then recorded to a log file.
- displayed.
- alert system engineers.
- onto the rack from the top.

❏Provide an easy-to-follow visual for system engineers to identify the temperature conditions of data centers using LED strips that change color based on fluctuations in the temperature readings

1.Sensor arrays are used to observe the temperature and humidity inside computer racks,

2.The recordings are passed to a MATLAB script which processes the previously obtained data in a moving average filter. In addition, these are sent to a website and database to be

3.If the temperature crosses a threshold, the LEDs promptly change color and brightness to

### **Steps**

❏Figure 4 shows simulations of a computer rack heating curve, from two BME280 sensors, during peak conditions with closed air flushed

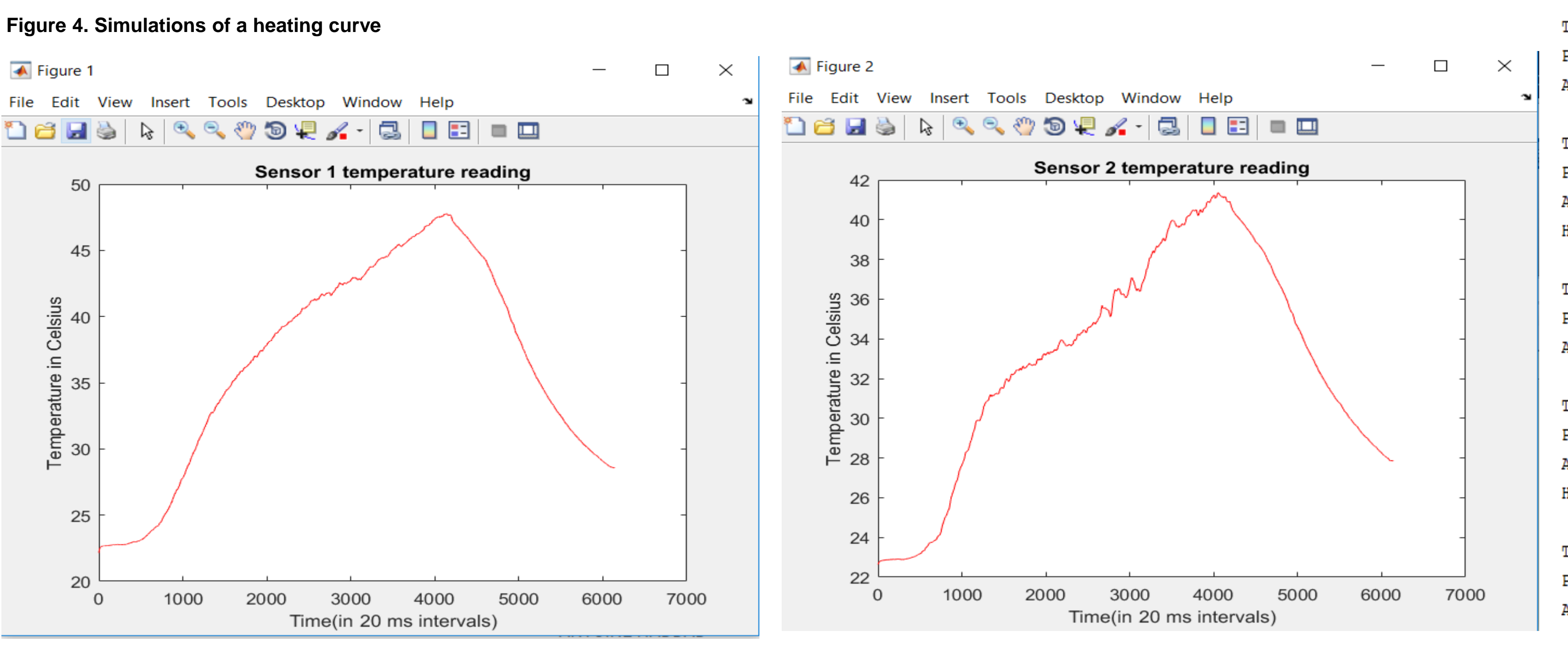